## High Speed Cable Internet Setup Guide

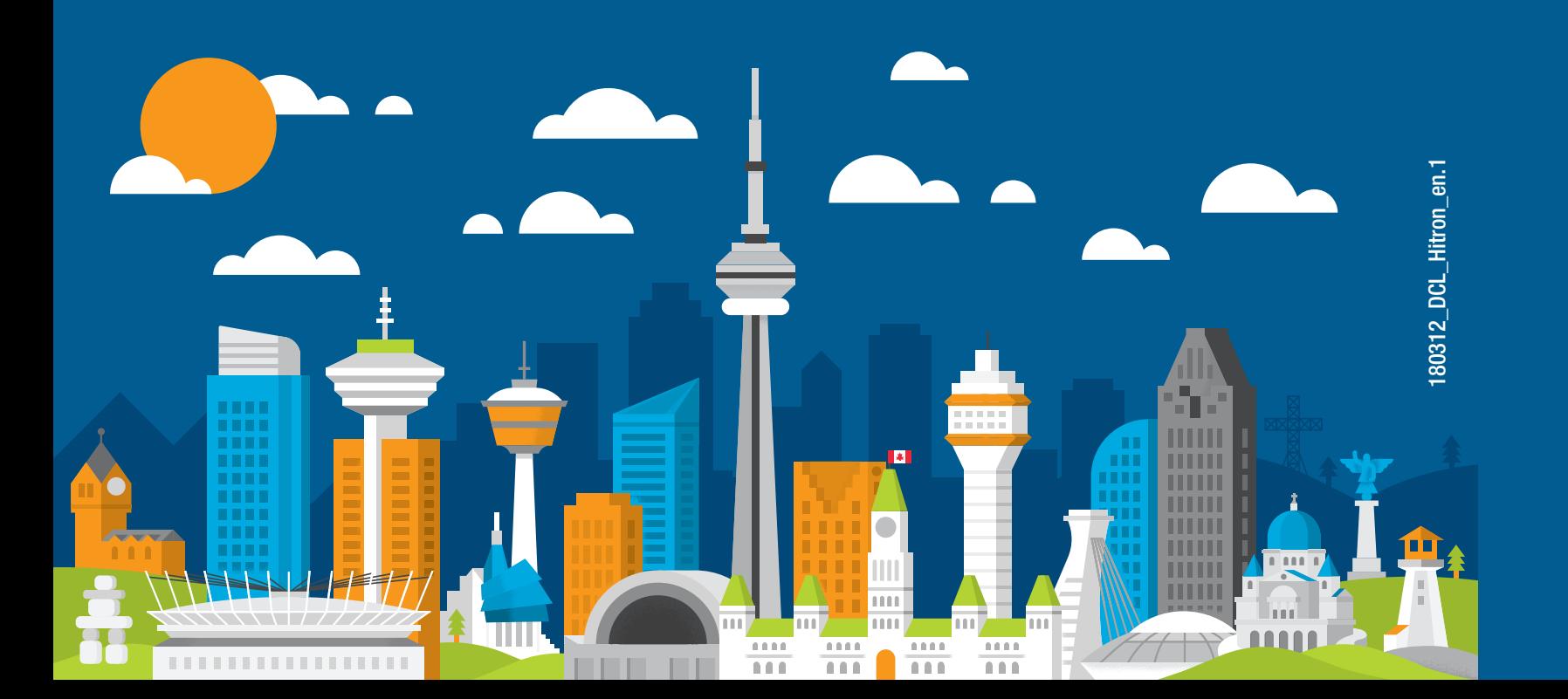

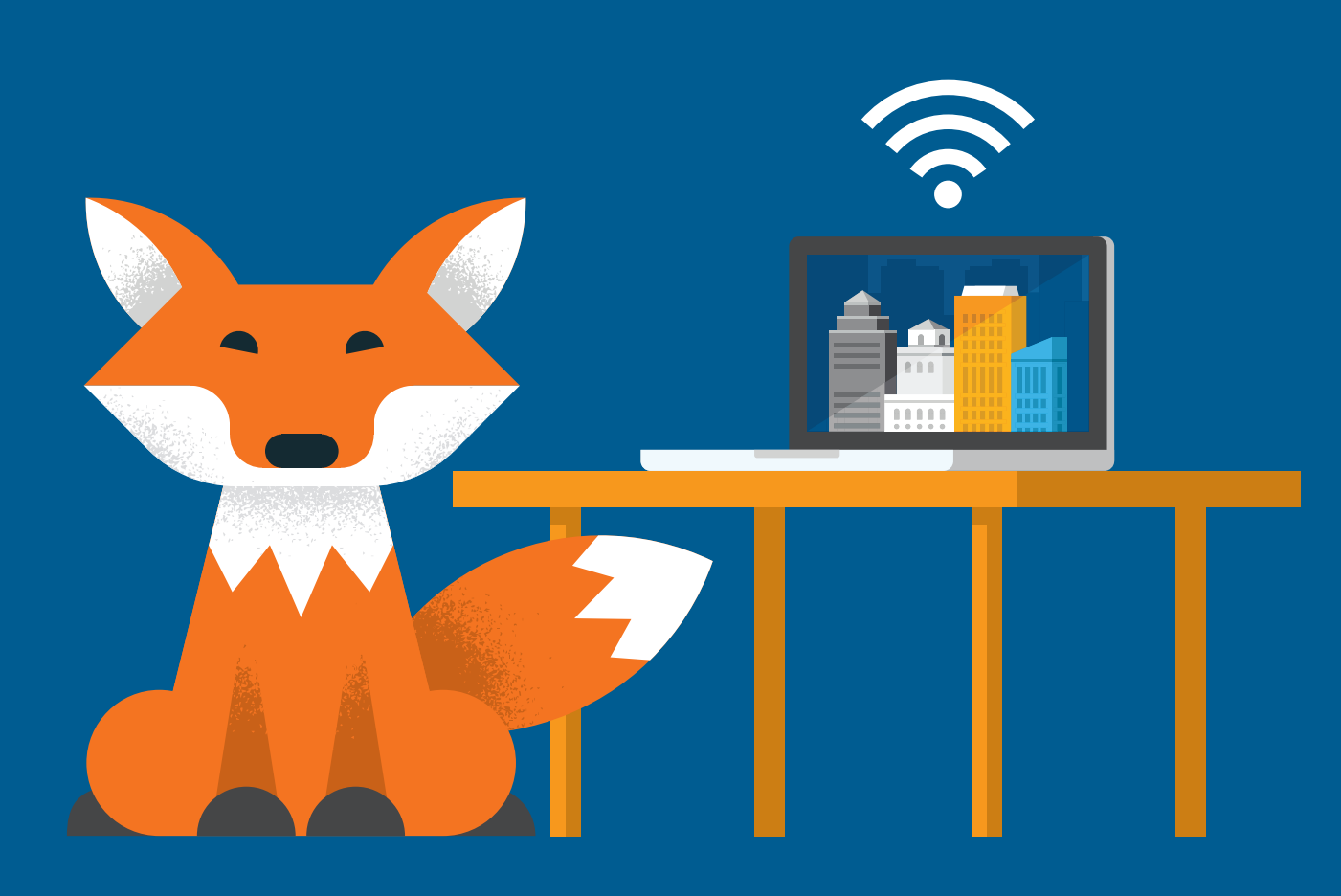

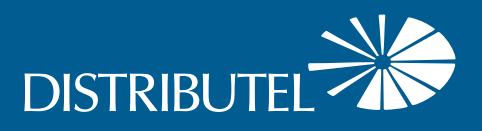

For additional information, please visit the FAQ section of our website at www.distributel.ca. To provide feedback, please submit a customer review via our website or our Facebook page. For other questions, please call our Customer Experience team at 1-877-810-2877. You can also receive Technical Support at the same number, or send an email to technical.support@distributel.ca.

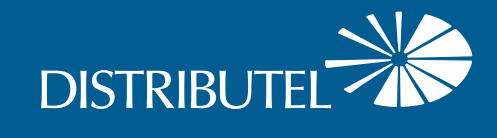

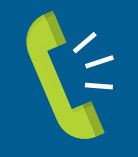

Contact us **We are here to help, feel free to contact us with questions or to provide feedback.**

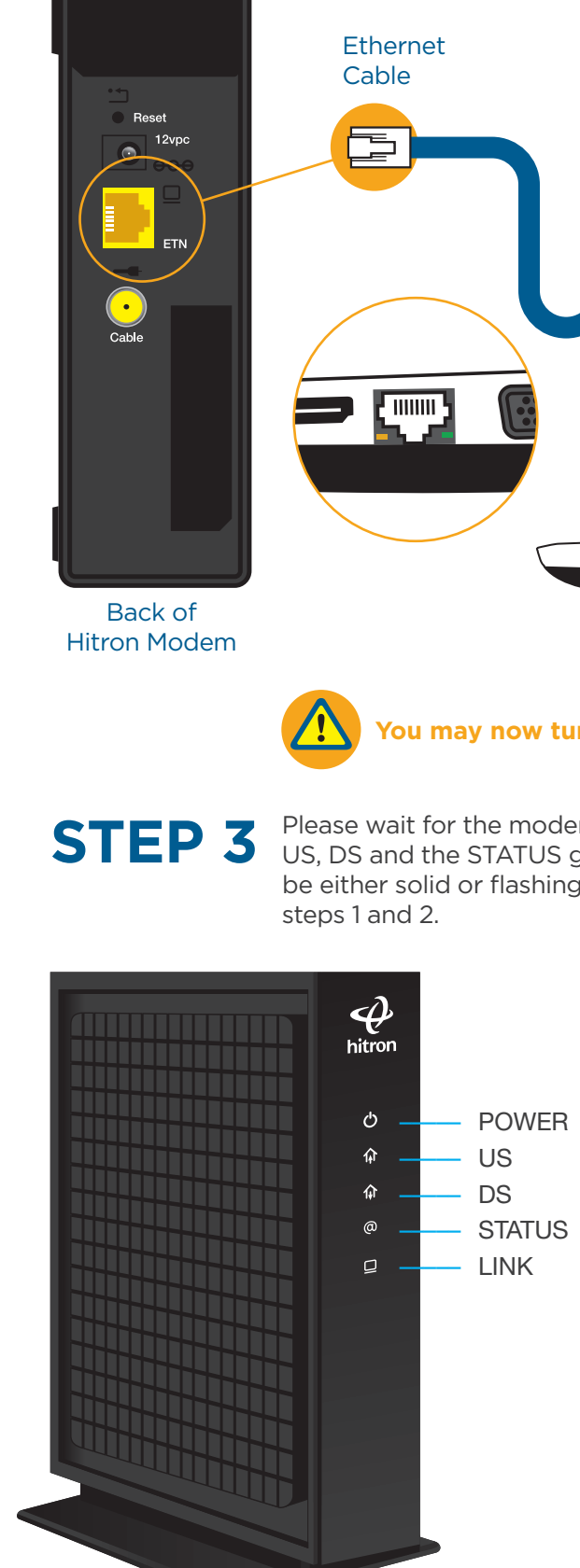

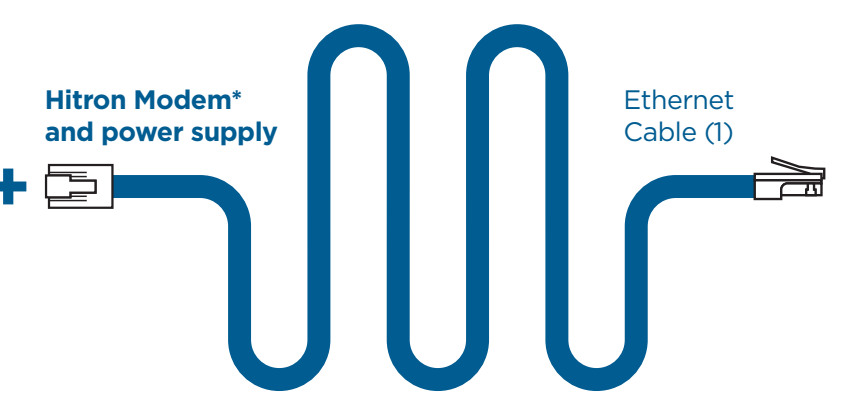

## Thank You for choosing Distributel

In order to ensure the smooth setup of your Distributel High Speed Cable Internet service, please follow the easy steps laid out in this guide.

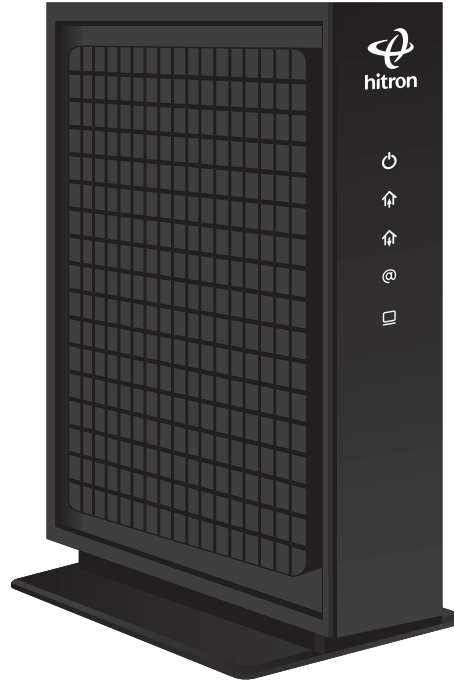

**STEP 1** Connect the coaxial cable emerging from your cable outlet to the CABLE port located on the back of the modem.

**The setup kit for your High Speed Cable service should contain the following items:**

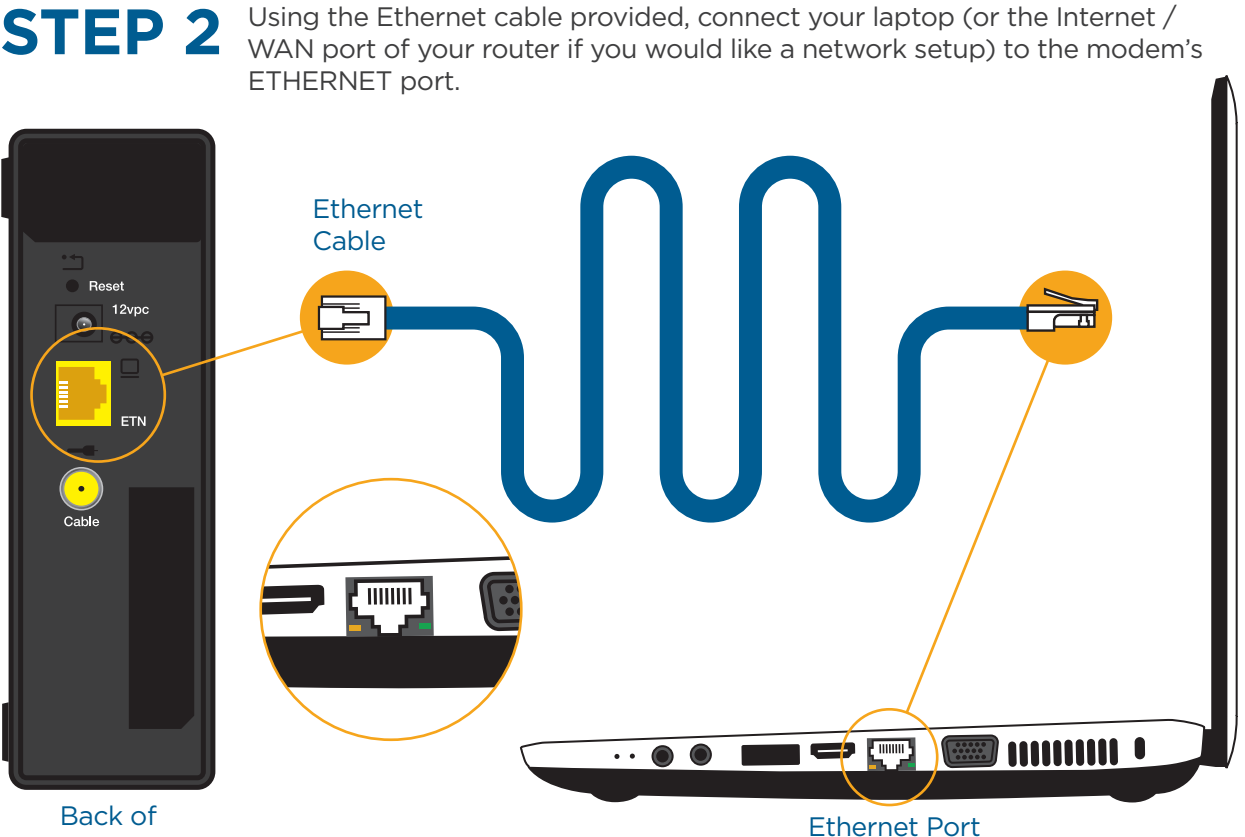

\*Please note that the modem shown is for the purposes of illustrating the setup process and may differ from your device.

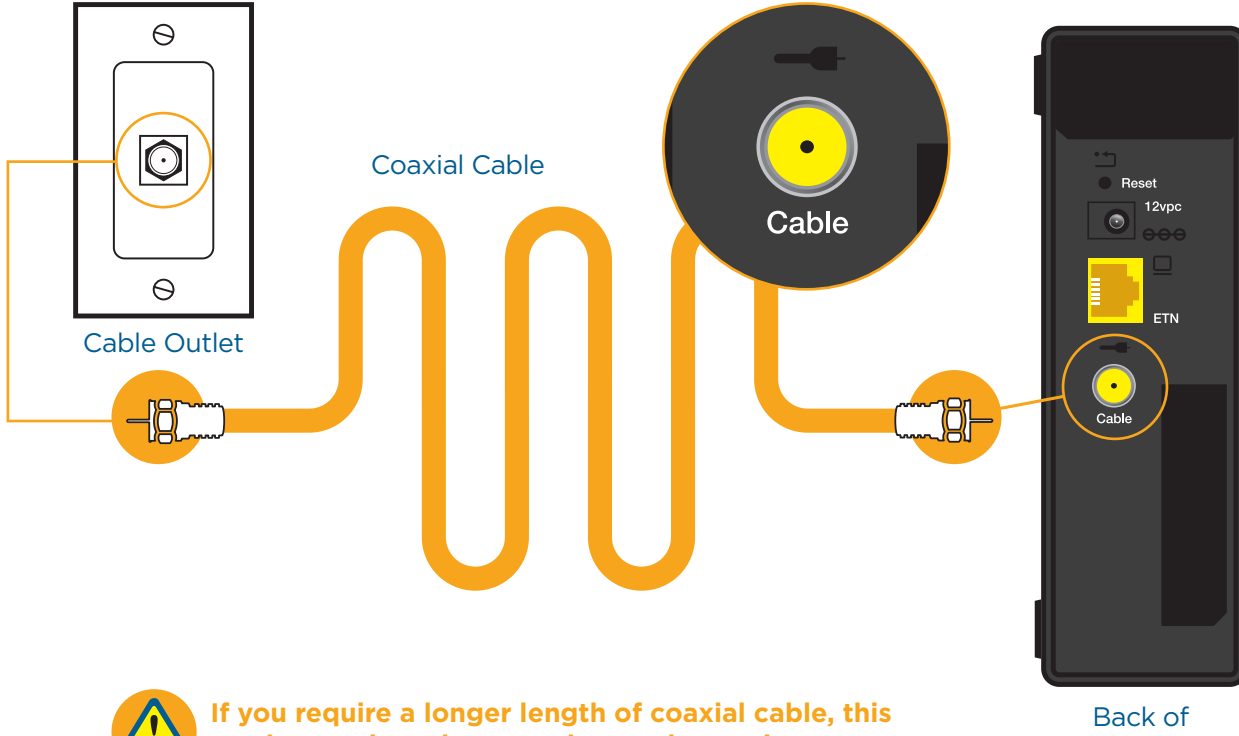

CONGRATULATIONS! YOUR SETUP IS NOW COMPLETE

## **You may now turn all your devices back on.**

ETHERNET port.

Please wait for the modem to boot-up. The modem must have solid POWER, US, DS and the STATUS green or blue lights displayed. The LINK light should be either solid or flashing. If the lights do not behave as described, repeat

**can be purchased at most home electronic stores.**

Hitron Modem

Front of Hitron Modem

**Before beginning the setup process, please ensure that all of your equipment is turned off.**

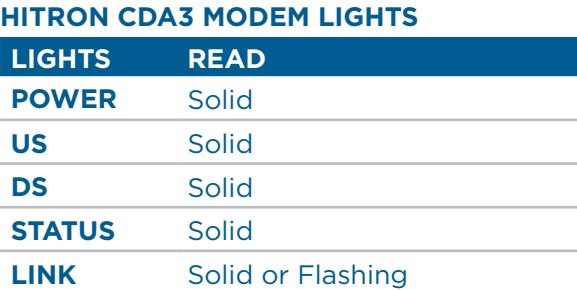

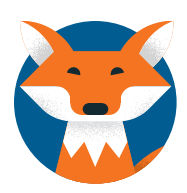